## *PowerSchool* **Single Login Information**

## Parents,

You need to create a User Names and Password to access Powerschool. This is required for all parents no matter how many students you need to view. To do so you need a student access code and id – *these are located second handout.*

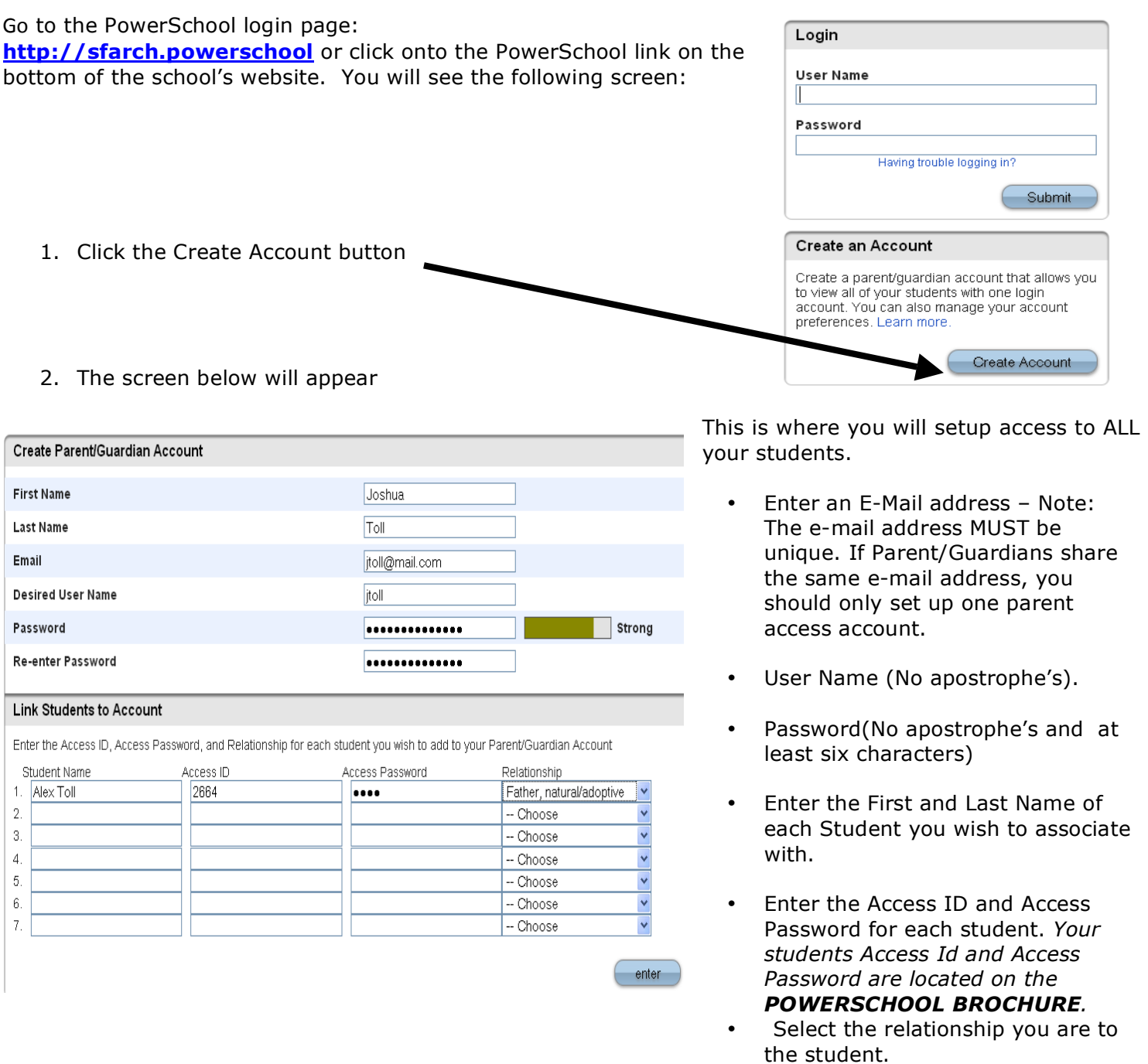

**NOTE:** Should you enter something incorrectly, when you hit Enter, the Edit checks will catch the error; but unfortunately, also blank out many of the fields you have entered. You must re-enter the information in its entirety before the record is created.

3. Click Enter when you have completed this link to all of your students.

4. Assuming you are successful, you will receive this message.

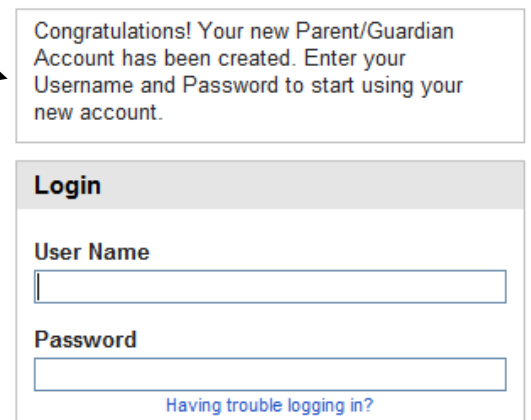

If Parent/Guardians share the same account, ONLY ONE Parent/Guardian may access the account at a time.

ŕ

After successfully logging in, you will see a series of tabs under the PowerSchool logo listing your student family members.

**RowerSchool** 

Avery Emily Laura Vickie

• Select the appropriate name to change the page to that student's information.

## **What if you forget your login information?**

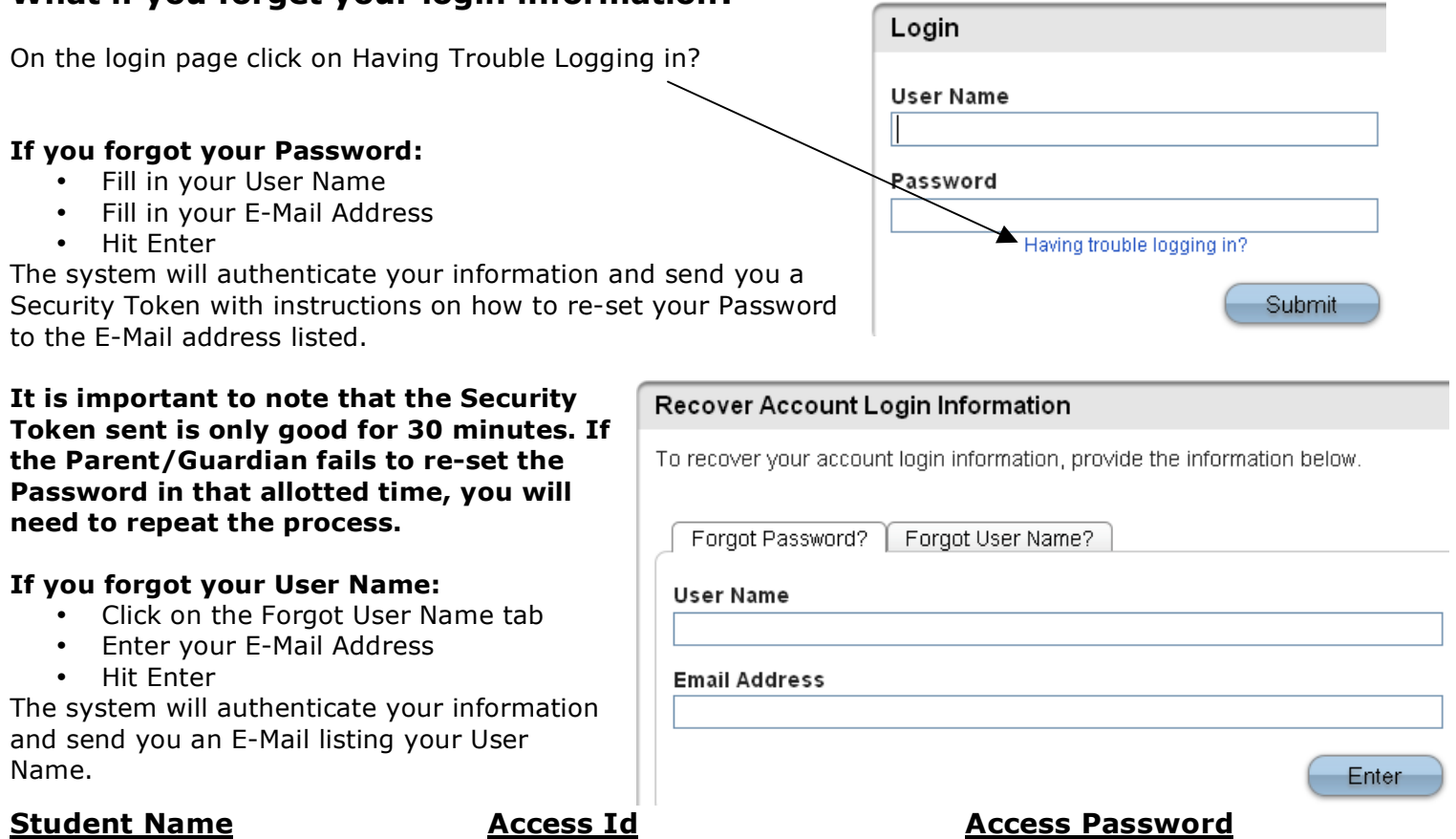